## **Running & Using COL Live Excel Files**

1. **When you use a Live Excel file, you don't need to sign into Datatel, but you do get up-to-date info. Access the COL Live Excels at the Department Chair website: [http://roanoke.edu/A-](http://roanoke.edu/A-Z_Index/Academic_Affairs/Department_Chair_Information.htm)[Z\\_Index/Academic\\_Affairs/Department\\_Chair\\_Informati](http://roanoke.edu/A-Z_Index/Academic_Affairs/Department_Chair_Information.htm) [on.htm](http://roanoke.edu/A-Z_Index/Academic_Affairs/Department_Chair_Information.htm).**

## **Datatel Help:**

- Accessing the COL through live Excel files (use these to view course details, including current enrollment)
	- Active Courses by Term and Designator (displays all courses with a specific designator, e.g., CHEM)
	- Active Courses by Term and Department (displays courses for all faculty within a department)
- **2. You can download these Excel files to your office computer. To get today's data:** 
	- **a. Open the file. You may need to click the "Enable Editing" button once or twice.**

e. Click for more details. **Enable Editing** 

- **b. Choose the "Data" tab and then choose "Refresh All":**
- **c. Enter the term in this format (case sensitive): 2010FA. Separate multiple terms with just a comma (e.g., 2013FA,2014SP). Entering an asterisk (\*) will return data from ALL terms. Click OK.**
- **d. Enter the department or designator (all CAPS); separate multiple values with just a comma (e.g., ENGL,COMM,CRWR). Entering an asterisk (\*) will return data from ALL departments or designators. Click OK.**
- **e. Be patient as Excel gathers data (you will see the message "Running Background Query" at the bottom).**
- **f. Display includes: Term, Section Name, Short Title, Days/Times, Faculty Name, Enrollment, and Cap.**
- **g. Missing or extraneous data is usually due to a problem with the DEPT field. Contact me for a fix.**

## **3. Cool things you can do with these Live Excels:**

- **a. Run the current COL for your department for any semester (including previous semesters).**
- **b. Run the offerings for a particular subject (e.g., ECON) for the last 2 years by entering all the terms.**
- **c. See the enrollments in sections from previous semesters (note: the number displayed is the enrollment at the end of a given term).**
- **d. Use the "Term and Designator" Live Excel to get the offering history of a particular course. For example,**

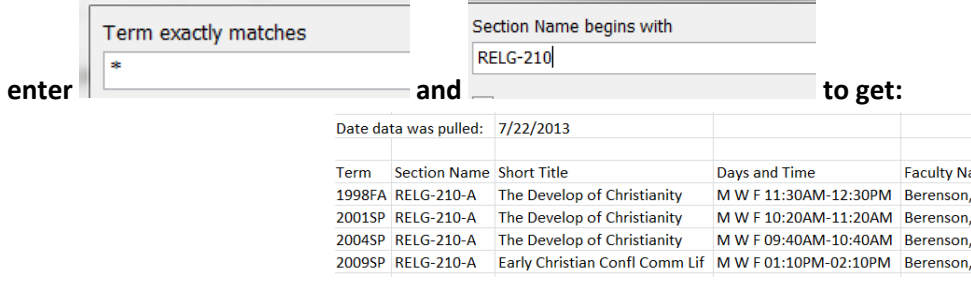

- **4. Even cooler things you can do when you use Excel's Sort function ("Sort" under the "Data" tab):**
	- **a. Sort a semester's COL by Faculty Name to make sure individuals are not scheduled at conflicting times.**
	- **b. Sort a semester's COL by Days/Times to find out how many sections are scheduled in each block (and prevent overloading a few blocks).**
	- **c. Sort a multi-semester COL by semester to see how enrollment has changed over time (and to help plan for future semesters).**